### **1blu-FAQ**

# **1blu-Homepagebaukasten**

### **1blu-Homepagebaukasten - Wie füge ich ein Modul nur auf einer Seite hinzu? 1blu-Homepage Baukasten - Wie füge ich ein Modul nur auf**

### **einer Seite hinzu?**

Beim 1blu-Homepagebaukasten haben Sie die Möglichkeit unter dem Reiter **"Module"** ein passendes Modul für Ihre Webseite auszuwählen. Dieses können Sie dann entweder auf **EINER** Ihrer Seiten oder auf **ALLEN** Seiten hinzufügen.

**1.** Wenn Sie das **Modul nur EINER Seite hinzufügen** möchten, dann **klicken** Sie bitte **einmal auf das gewünschte Modul** und bewegen Sie anschließend Ihre Maus in einen **grün umrandeten Bereich** mit der Aufschrift **"NUR AUF DIESER SEITE"**. Mit einem **weiteren Mausklick bestätigen** Sie Ihre Auswahl:

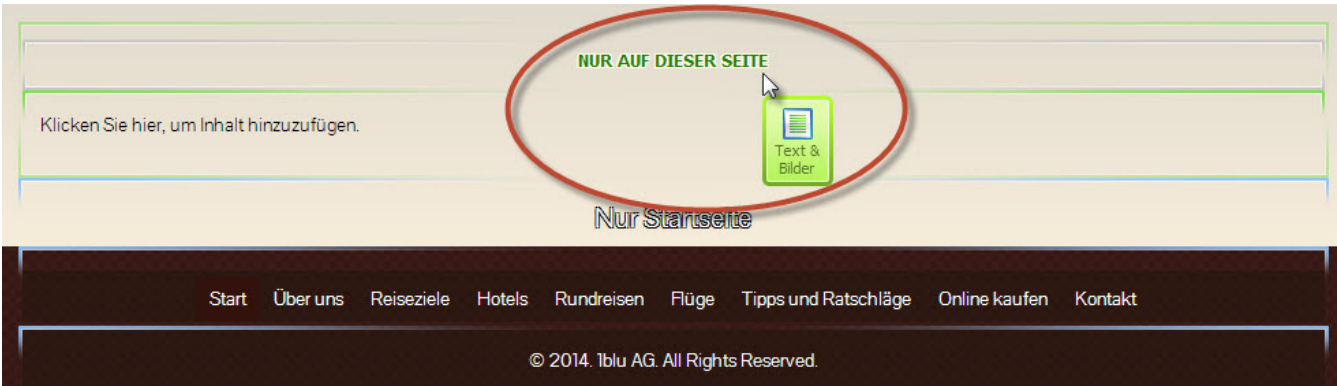

**2.** Wenn Sie Ihr **Modul** hingegen **auf allen Seiten ihrer Website hinzufügen** möchten, dann **klicken** Sie bitte einmal **auf das gewünschte Modul** und Seite 1 / 2

#### **(c) 2021 1blu AG <info@1blu.de> | 2021-05-14 09:19**

[URL: https://faq.1blu.de/content/600/941/de/1blu\\_homepagebaukasten-\\_-wie-fuege-ich-ein-modul-nur-auf-einer-seite-hinzu.html](https://faq.1blu.de/content/600/941/de/1blu_homepagebaukasten-_-wie-fuege-ich-ein-modul-nur-auf-einer-seite-hinzu.html)

# **1blu-FAQ**

# **1blu-Homepagebaukasten**

bewegen Sie anschließend Ihre Maus in einen **blau umrandeten Bereich** mit der Aufschrift **"AUF ALLEN SEITEN"**. Mit einem **weiteren Mausklick bestätigen** Sie dann auch hier Ihre Auswahl:

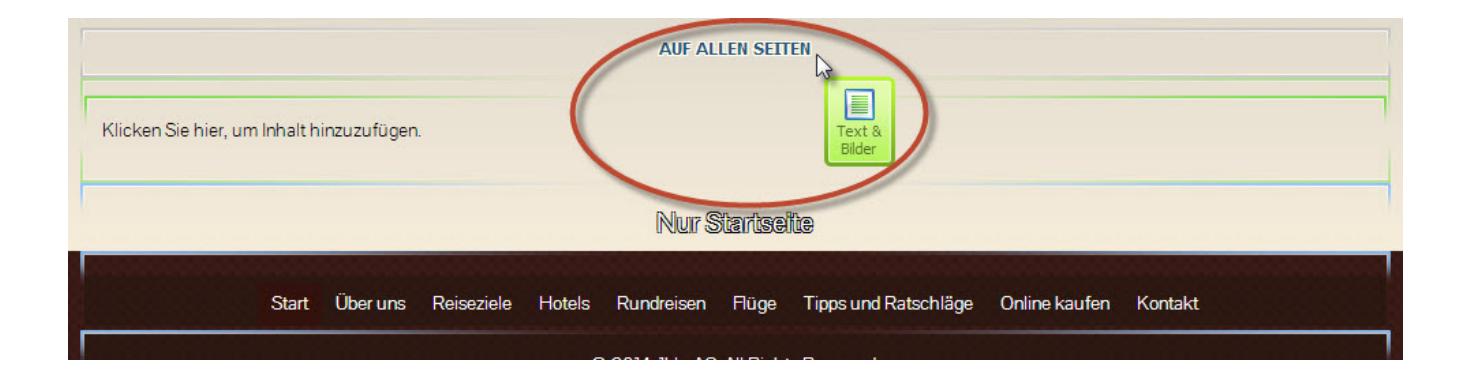

Eindeutige ID: #1819 Verfasser: 1blu Support-Team Letzte Änderung: 2020-02-26 09:34